## Digitaler Bauantrag

Ab sofort können Sie Ihre Anträge über das BayernPortal bei der Großen Kreisstadt Germering in digitaler Form einreichen, müssen das aber nicht. Es ist weiterhin möglich Anträge auch in Papierform bei der Stadt Germering einzureichen, allerdings werden Sie trotzdem gebeten uns die Unterlagen, soweit vorhanden, auch in digitaler Form zu übermitteln, um die Aufwendungen fürs Digitalisieren zu minimieren.

Möchten Sie Ihre Anträge digital einreichen, so muss der Antragsteller über das Bayern-Portal einmalig eine sog. Bayern-ID beantragen und kann sich damit –vergleichbar einer virtuellen Unterschrift– bei Einreichung von Anträgen ausreichend authentifizieren. Die Einreichung erfolgt ausschließlich über die im Bayern-Portal bereitstehenden digitalen Antragsformulare, die sog. Online-Assistenten.

Sowohl bei der Online-Einreichung, als auch bei der Einreichung in Papierform, geben Sie bitte immer die E-Mail-Adresse und Telefonnummer des Bauherrn und Entwurfsverfassers an. Dies erleichtert uns die Kontaktaufnahme und beschleunigt die Bearbeitung Ihres Antrags.

## **Wichtiger Hinweis**

Ein Antrag kann **nur** über die untenstehenden Online-Assistenten eingereicht werden. Eine Einreichung **nur** als digitales Dokument (z.B. PDF-Dokumente) per E-Mail an die Große Kreisstadt Germering ist unwirksam. Können die Online-Assistenten von Ihnen nicht verwendet werden, sind die Anträge weiterhin in Papierform und ggf. zusätzlich in digitaler Form (als PDF-Dokumente) einzureichen.

Bei Anträgen in Papierform bitten wir Sie, dass Sie die Formulare in der ersten Ausfertigung nicht heften, sondern max. mit Büroklammern zusammenheften.

## **Bitte wählen Sie den entsprechenden Antrag aus.**

Bauantrag online

Bauantrag – Fehlende Angaben und Unterlagen online nachreichen

Baubeginn online anzeigen

Beseitigung online anzeigen

Isolierte Abweichung, Befreiung oder Ausnahme online beantragen

Kriterienkatalog online einreichen

Nutzungsaufnahme online anzeigen

Teilbaugenehmigung online beantragen

Verlängerung eines Bauantrags oder Vorbescheid online beantragen

Vorbescheid online beantragen

Hinter den oben genannten Antragsarten müssen dann die folgenden links eingebunden werden:

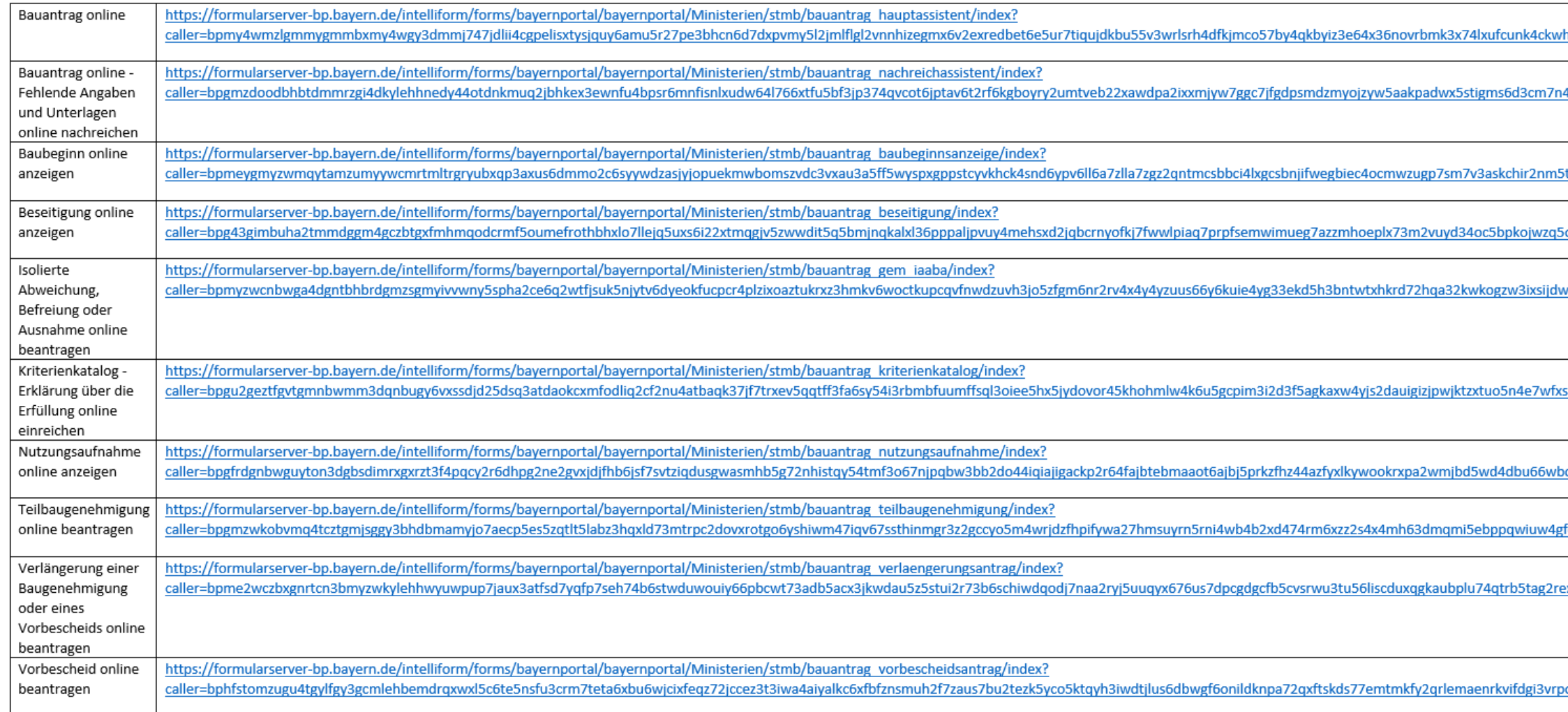

hmretmql3z6sojcqysz6yvzlkmidtjhs7mewbtbp5mqgm3s2ba8

4d62fm5wecwzswekl3d2dymhji2juvaii6htqta2grmxz77smyq8

tgjfrrk6p2qlnr3cbj4occvvddky7lhql4fehdq347phf5usl4a8

o4julawrmybosryt7yx6li25sl24rkjxkosuv4lpltstupvljya8

v7ffypoxpnemkk42jivekojfw23tgsajocecvxsni75doul4q8

sbwmlallnkvw7libcbqyrpodeumvfxyfjrisfppvhjwki8

cgickrpb5upxyfe7n4hfo736j2pwrdwtcipwxpawyx72q8

fcxnq4xvmgcteq3ccq5aks5dq7v43gp3hgbgzinnfsszvrafjivxq8

exyge5prtm6lvh2f5ygo5p27fpxtbtjrwdphq6bo6ovm73vldmiohxorw

ou53dtwerajdzhjf4wn6pws5wmrvmvo6kd3y6neay8